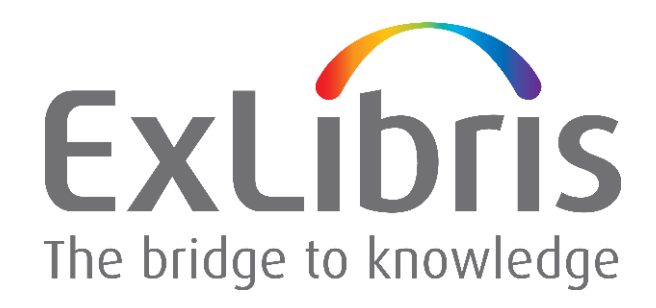

**How to Upgrade Oracle Software and Databases from Oracle Version 9.2.0.x to 9.2.0.8 for Ex Libris Applications** 

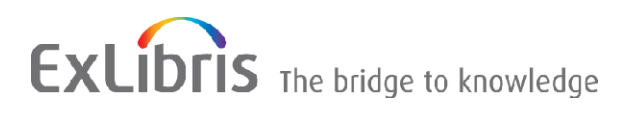

#### **CONFIDENTIAL INFORMATION**

The information herein is the property of Ex Libris Ltd. or its affiliates and any misuse or abuse will result in economic loss. DO NOT COPY UNLESS YOU HAVE BEEN GIVEN SPECIFIC WRITTEN AUTHORIZATION FROM EX LIBRIS LTD.

This document is provided for limited and restricted purposes in accordance with a binding contract with Ex Libris Ltd. or an affiliate. The information herein includes trade secrets and is confidential.

#### **DISCLAIMER**

The information in this document will be subject to periodic change and updating. Please confirm that you have the most current documentation. There are no warranties of any kind, express or implied, provided in this documentation, other than those expressly agreed upon in the applicable Ex Libris contract. This information is provided AS IS. Unless otherwise agreed, Ex Libris shall not be liable for any damages for use of this document, including, without limitation, consequential, punitive, indirect or direct damages.

Any references in this document to third‐party material (including third‐party Web sites) are provided for convenience only and do not in any manner serve as an endorsement of that third-party material or those Web sites. The third‐party materials are not part of the materials for this Ex Libris product and Ex Libris has no liability for such materials.

#### **TRADEMARKS**

"Ex Libris," the Ex Libris bridge, Primo, Aleph, Alephino, Voyager, SFX, MetaLib, Verde, DigiTool, Preservation, URM, Voyager, ENCompass, Endeavor eZConnect, WebVoyage, Citation Server, LinkFinder and LinkFinder Plus, and other marks are trademarks or registered trademarks of Ex Libris Ltd. or its affiliates.

The absence of a name or logo in this list does not constitute a waiver of any and all intellectual property rights that Ex Libris Ltd. or its affiliates have established in any of its products, features, or service names or logos.

Trademarks of various third‐party products, which may include the following, are referenced in this documentation. Ex Libris does not claim any rights in these trademarks. Use of these marks does not imply endorsement by Ex Libris of these third‐party products, or endorsement by these third parties of Ex Libris products.

Oracle is a registered trademark of Oracle Corporation.

UNIX is a registered trademark in the United States and other countries, licensed exclusively through X/Open Company Ltd.

Microsoft, the Microsoft logo, MS, MS‐DOS, Microsoft PowerPoint, Visual Basic, Visual C++, Win32,

Microsoft Windows, the Windows logo, Microsoft Notepad, Microsoft Windows Explorer, Microsoft Internet Explorer, and Windows NT are registered trademarks and ActiveX is a trademark of the Microsoft Corporation in the United States and/or other countries.

Unicode and the Unicode logo are registered trademarks of Unicode, Inc.

Google is a registered trademark of Google, Inc.

Copyright Ex Libris Limited, 2009. All rights reserved. Document released: April 2008

Web address: [http://www.exlibrisgroup.com](http://www.exlibrisgroup.com/)

# **Table of Contents**

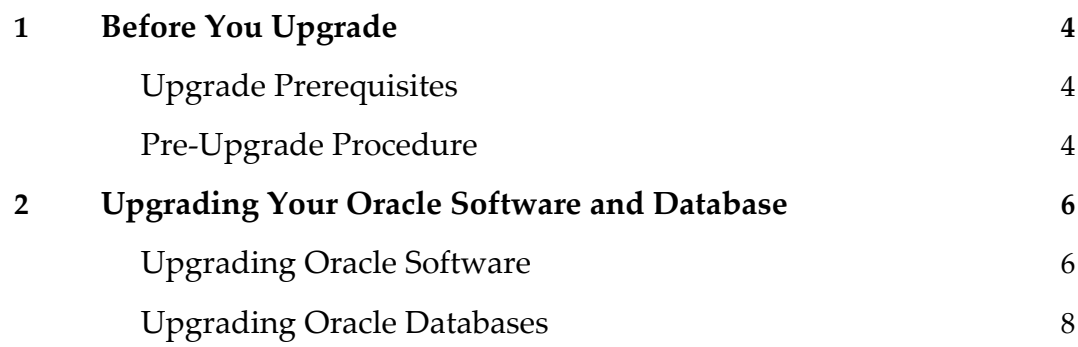

# <span id="page-3-0"></span>**1**

# **Before You Upgrade**

This section lists the prerequisites for upgrading and describes the pre‐upgrade procedures that you should perform.

## **Upgrade Prerequisites**

The upgrade of your Oracle software and databases must be performed by a local DBA only.

Before starting an upgrade, a full backup of all Oracle 9 software and databases is absolutely necessary.

Oracle 9.2.0.8 has been tested and can be implemented for the Ex Libris applications that work with Oracle 9i. For information as to whether the application and application version with which you are working supports Oracle 9i, refer to the documentation for your application.

## **Pre-Upgrade Procedure**

Before you upgrade, you must perform the following procedure.

- **1** Log on to the Oracle server as an Oracle user (typically oracle).
- **2** Use the following command to determine which operating system is installed on the Oracle server:

uname

Note that the packages on the Ex Libris FTP server ([ftp.exlibris.co.il](ftp://ftp.exlibris.co.il/)) are compatible with the following operating systems: Linux, Sun Solaris, and AIX.

- **3** Download the appropriate full installation or patch package from the /oracle/920/<platform>/quick directory on the Ex Libris FTP server.
- **4** Place the package in a temporary directory, such as /exlibris/ftp\_from\_exlibris.
- **5** Extract the package using the following:
	- the tar utility, if your Oracle server is running on a Linux platform
	- the gnu\_tar utility, if your Oracle server is running on a Sun Solaris platform
	- the gnu\_tar\_aix utility, if your Oracle server is running on an AIX platform

For detailed instructions on using these utilities, see step  $\overline{Z}$  in [Upgrading](#page-5-1) Oracle Software.

These utilities are available on the FTP server, along with the packages.

If you are working with the gnu\_tar\_aix utility, you must rename it to gnu\_tar after downloading it. If you are working with either gnu\_tar utility, you must change permissions after downloading the utility. To do so, use the following commands:

```
cd /exlibris/ftp_from_exlibris 
chmod +x gnu_tar*
```
**Note:** Make sure that the oraInst.loc file resides on the Oracle server – in the /var/opt/oracle directory on a Sun Solaris OS and in the /etc directory on a Linux OS. The contents of the oraInst.loc file are as follows:

inventory\_loc=/exlibris/app/oracle/product/920/oraInventory inst\_group=dba

# <span id="page-5-0"></span>**Upgrading Your Oracle Software and Database**

This section describes how to upgrade your Oracle software, as well as each database associated with Oracle 920.

## <span id="page-5-1"></span>**Upgrading Oracle Software**

The upgrade instructions below relate to a standard Oracle installation in the /exlibris/app/oracle/product/920 directory. These instructions are relevant for customers using the quick upgrade package, according to Ex Libris recommendations.

### **To upgrade your Oracle software:**

- **1** Log on to the Oracle server as an application user (for example, aleph, metalib, dtl, or verde).
- **2** Shut down the Ex Libris applications associated with Oracle 920.
- **3** Shut down all Oracle 9 databases.
- **4** Log on again to the Oracle server as an Oracle user (typically oracle).
- **5** Stop the Oracle listener:

lsnrctl stop

**Note:** You do not have to stop the listener processes related to other Oracle versions (8 or 10).

**6** Back up the existing database and listener configurations:

```
cd $ORACLE_HOME
```

```
tar -cf ./../conf920.tar ./dbs ./network/admin/listener* 
./network/admin/tnsnames*
```
**7** Back up the current Oracle software located in the /exlibris/app/oracle/product/920 directory and remove or rename it:

```
cd $ORACLE HOME/..
mv 920 9207
```
<span id="page-6-0"></span>**8** Extract the Oracle 9208 quick upgrade package from the temporary directory in which you placed it to the /exlibris/app/oracle/product directory:

```
cd /exlibris/app/oracle/product
```
Use the following commands:

■ For Sun Solaris platforms:

```
cat /exlibris/<ftp_from_exlibris>/ora_9208_solaris.tar.gz_* | gnu_tar 
-xzvf –
```
■ For Linux platforms:

```
cat /exlibris/<ftp_from_exlibris>/ora_9208_linux.tar.gz_* | tar -xzvf –
```
For AIX platforms:

```
cat /exlibris/<ftp_from_exlibris>/ora_9208_aix.tar.gz_* | gnu_tar 
-xzvf –
```
**9** Restore the original configuration of the databases and listener:

```
cd $ORACLE_HOME 
tar -xf ./../conf920.tar
```
- **10** Open the .cshrc file under \$ORACLE\_HOME and change the ORACLE\_SID environment variable to the appropriate variable.
- **11** Change permissions for the Oracle binary files:

```
chmod +s $ORACLE_HOME/bin/oracle 
cd $ORACLE_HOME 
find . -type d | xargs chmod +x 
find . | xargs chmod +r
```
## <span id="page-7-0"></span>**Upgrading Oracle Databases**

The following procedure should be performed for each database associated with Oracle 920.

#### **To upgrade your Oracle databases:**

- **1** Log on to the Oracle server as an Oracle user (typically oracle).
- **2** Start the Oracle Net listener:

lsnrctl start

**3** For single‐instance installations, use SQL\*Plus to log on to the database as the SYS user with SYSDBA privileges:

sqlplus /nolog CONNECT / AS SYSDBA

**4** Enter the following SQL\*Plus commands:

```
SQL> STARTUP MIGRATE 
SQL> SPOOL patch.log 
SQL> SET PAUSE OFF 
SQL> @?/rdbms/admin/catpatch.sql 
SQL> spool off 
SQL> Exit
```
- **5** Review the patch.log file for errors and inspect the list of components that is displayed at the end of the catpatch.sql script. This list provides the version and status of each SERVER component in the database. If necessary, rerun the catpatch.sql script after correcting any problems.
- **6** Restart the database:

```
SQL> SHUTDOWN IMMEDIATE 
SQL> STARTUP
```
**7** Run the utlrp.sql script to recompile all invalid PL/SQL packages now (instead of doing so when the packages are accessed for the first time):

```
SQL> @?/rdbms/admin/utlrp.sql 
SQL> EXIT
```
Once the upgrade is finished, start an Ex Libris application and perform sanity checks.